## moodle

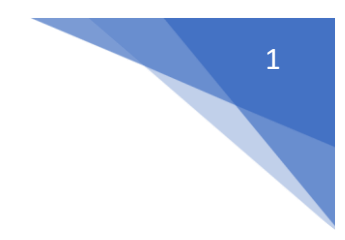

## 14. Jak włączyć podział studentów na grupy?

W kursie w menu z lewej strony wybrać **Grupy** (Administracja / Administracja kursem / Użytkownicy)

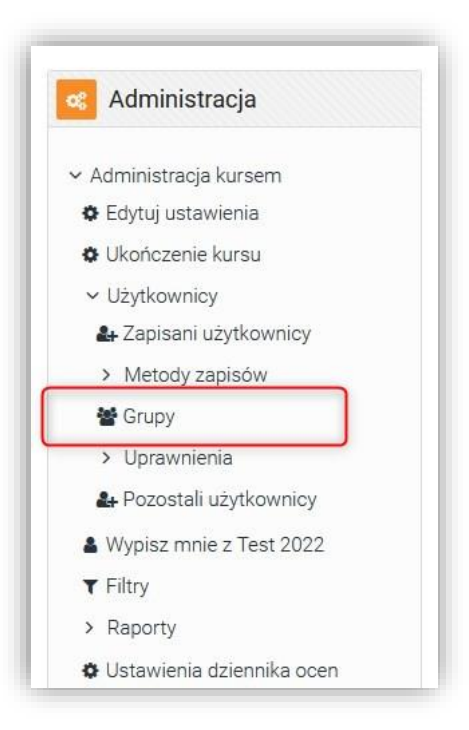

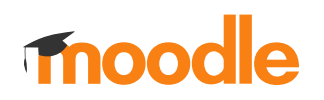

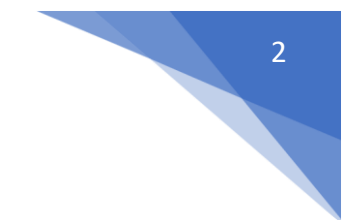

Utworzyć grupy i pogrupować użytkowników

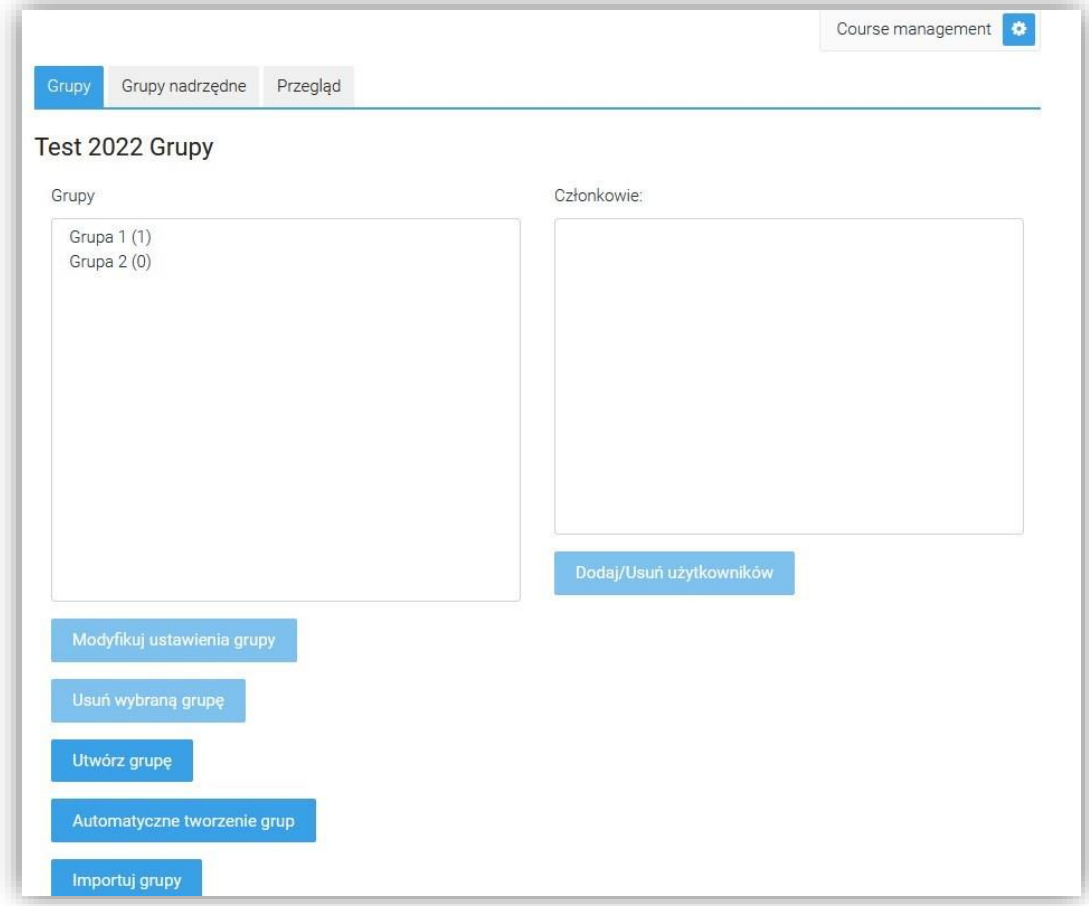